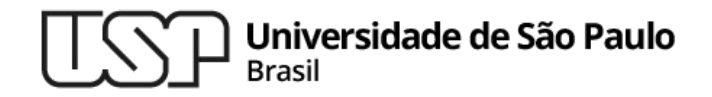

**Aula 9 bash - parte 2**

### **MAC0216 - Técnicas de Programação I**

Professores: Alfredo, Daniel, Fabio e Kelly

**Departamento de Ciência da Computação Instituto de Matemática e Estatística**

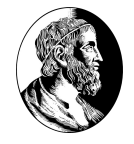

MAC0216

# 1. Mais sobre bash

MAC0216

Mais sobre bash

# Comandos do bash acionados via [combinação de] teclas

- <sup>▷</sup> flechas verticais percorre histórico de comandos
- <sup>▷</sup> flechas horizontais posicionamento na linha corrente
- <sup>▷</sup> TAB completa comando que começou a ser digitado (até onde dá sem ambiguidade)
- <sup>▷</sup> TAB TAB mostra lista das opções de comandos possíveis para completar o que já começou a ser digitado (se houver várias)
- <sup>▷</sup> [CTRL-C] cancela a execução do programa corrente
- ▷ [CTRL-D] gera código de final de arquivo (fechando o terminal); também fim de sessão de login <sup>3</sup>

Mais sobre bash

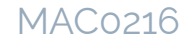

# Comandos do bash acionados via [combinação de] teclas

- <sup>▷</sup> [CTRL-Z] suspende ("congela") o programa correntemente em execução. O comando jobs lista os programas que estão suspensos e seus respectivos números. Para retomar a execução do programa suspenso, há duas possibilidades de comandos:
	- fg %<num. do prog. suspenso>

ou simplesmente

%<num. do prog. suspenso>

Retoma a execução do programa suspenso em primeiro plano (modo síncrono)

○ bg %<num. do prog. suspenso>

ou simplesmente

%<num. do prog. suspenso> &

Retoma a execução do programa suspenso em background (modo assíncrono)

# A pilha de diretórios do bash

O bash permite manter em uma pilha os diretórios visitados mais recentemente. O seguintes comandos builtin manipulam essa pilha:

▷ pushd <dir>

Empilha o diretório atual e depois faz um cd para dir

▷ popd <opções>

Desempilha um diretório e depois faz um cd para ele

▷ dirs <opções>

Mostra informações sobre o status atual da pilha de diretórios

#### MAC0216

#### Arquivos no UNIX – permissões de acesso Mais sobre bash

Todo objeto do sistema de arquivos do UNIX (arquivo ou diretório):

- ▷ pertence a um usuário e a um grupo
- ▷ possui 3 conjuntos de permissões, que definem os modos de acesso permitidos:
	- ao usuário dono do objeto (owner, u)
	- aos membros do grupo do objeto (group, g)
	- a todos os usuários do sistema (others, o)

Há três modos de acesso possíveis

- $\triangleright$  r leitura (de read)
- $w$  escrita (de write)
- $x -$  execução (de execution)

#### Arquivos no UNIX – permissões de acesso Mais sobre bash

O comando chmod altera as permissões de acesso de objetos do sistema de arquivos. O comando pode ser usado em dois modos: octal ou simbólico.

▷ chmod <modo> <arquivo(s)>

onde modo é um número de três dígitos obtido por meio da tabela abaixo. Exemplo:

chmod 664 arq\_compartilhado

(o comando atribui as permissões de leitura e escrita para o dono e o grupo, e somente leitura para outros usuários).

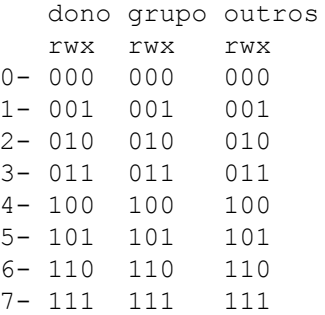

MAC0216

### Arquivos no UNIX – permissões de acesso Mais sobre bash

O comando chmod altera as permissões de acesso de objetos do sistema de arquivos. O comando pode ser usado em dois modos: octal ou simbólico

▷ chmod <referência> <operador> <modo> <arquivo(s)> Referência: u, g ou o (e suas combinações) Operador:  $=$ ,  $+$  (acrescenta) ou  $-$  (exclui) Modo: r, w ou x (e suas combinações)

#### **Exemplo**:

chmod ug=rw,o=r arq\_compartilhado

MAC0216

# **Scripts**

- ▷ Scripts são arquivos contendo comandos shell
- ▷ Para que esses arquivos tenham status de novos comandos, eles devem ser executáveis. Para transformar um script em executável:

```
chmod u+x meu_script
```
- ▷ Scripts podem ser iniciados por #! o shebang (também chamado de hashbang, entre outros) : diretiva que indica o caminho do shell que deve ser carregado para executar (interpretar) o script
- ▷ O caracter # sozinho delimita o início de uma linha de comentário

**Exemplo – programa "Hello World"**

#!/bin/bash

echo Hello World! # imprime "Hello World" na saída padrão <sub>9</sub>

## Variáveis de ambiente

- ▷ Variáveis em bash não possuem tipo
- ▷ Elas podem conter números, caracteres ou cadeias de caracteres
- ▷ Elas não precisam ser declaradas; para criar uma variável, basta atribuir um valor a ela
- ▷ Para recuperar o valor armazenado em uma variável, colocar um '\$' em frente ao seu nome  $(s \in \mathbb{R})$  para evitar ambiguidade)

#### **Exemplo**

```
STR='Hello World!'
```
echo \$STR

Obs.: Note que na definição da variável, não pode haver espaços nem antes e nem depois do sinal de "="

### Variáveis + expressões

#### **Exemplo – script que faz backup do home**

#!/bin/bash

ARQ\_SAIDA=/var/meu-backup-\$(date +%d%m%Y).tgz

tar -czf \$ARQ\_SAIDA /home/usuario/

- ▷ A expressão \$(comando)executa comando e captura o resultado dele
- $\triangleright$  \$ (date +%d%m%Y) expressão que executa o comando date, gerando uma string com a data atual no formato dia-mês-ano
- ▷ o nome do arquivo com o backup (compactado) dos dados do diretório home do usuário possui como sufixo a data em que o arquivo foi criado antico e a constituída e a constituída e a constituída e a constituída e a constituída e a

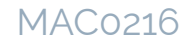

#### Variáveis de ambiente definidas com export Mais sobre bash

▷ Uma variável de ambiente também pode ser definida com o comando export. Exemplo:

export PATH=/usr/bin

▷ Depois de definida com o export, uma variável fica "visível" nos scripts ou programas executados posteriormente

**Exemplo (Script "digaoi")**

#!/bin/bash

echo Oi, \$USUARIO

#### **Execução e saída**

- \$ export USUARIO=Aluno
- \$ ./digaoi

Oi, Aluno

## Variáveis de ambiente "famosas"

- $\triangleright$  PATH caminhos para a busca de programas
- ▷ PWD diretório corrente
- $\rhd$  SHELL shell padrão
- ▷ HOME diretório home do usuário
- $\triangleright$  USER nome do usuário

## Material recomendado

 $\triangleright$  Bash by example (Partes 1 e 2)

<http://www.ibm.com/developerworks/linux/library/l-bash/index.html>

<https://developer.ibm.com/articles/l-bash2/>